## What should I do if I created an Expense Report for someone else on my profile and it got approved and I received the money for them?

This report was submitted the preparer's profile, when the preparer should have 'acted on behalf of [Traveler].' The preparer will need to deposit funds back to the department and initiate a correct expense report in the name of the traveler.

| *ADSC                         | *8U      | *Org                         | *Fund |  |
|-------------------------------|----------|------------------------------|-------|--|
| (10309) DEAN'S EXECUTIVE ACCC | 01       | (00028) SCHOOL OF BUSINESS-D | 2000  |  |
| Activity                      | *Project | *A/U                         |       |  |
| (10309) DEAN'S EXECUTIVE ACC  | 00000000 | 1                            |       |  |

This can be found by going to the Expense Report on your profile > Click on the Expense Tab > Report Library > Choose Expense Report > Details > Report Header.

After you do this, you will then need to recreate this request under the Traveler's profile. You will use the profile drop-down to Act on Behalf of the traveler before creating the Request and Expense Report.

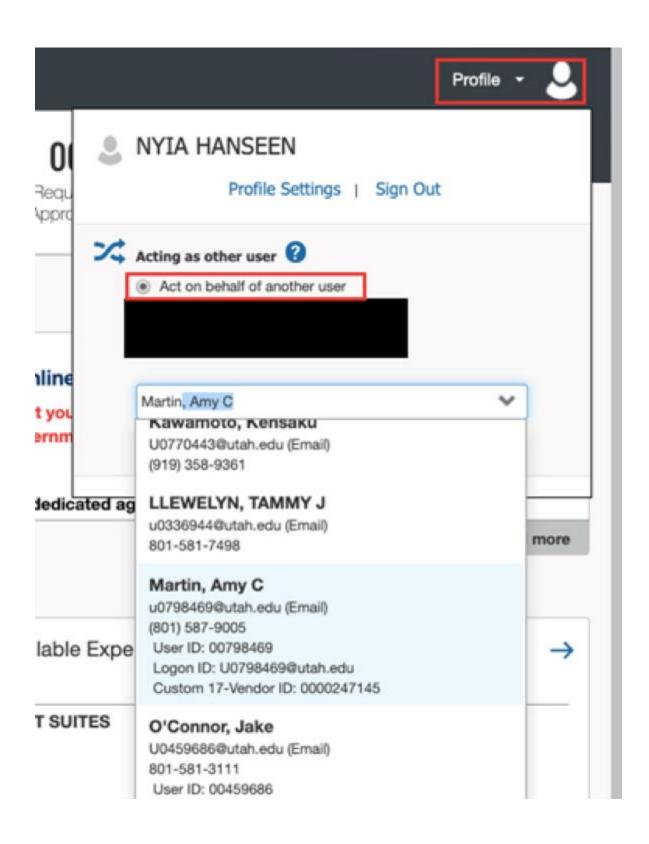